Postal a Fax: Email:

Delivery address: Mackenrodtstraße 14 36039 Fulda, Germany ddress: 36035 Fulda, Germany Phone: +49 661 6003-0 +49 661 6003-607 il: mail@iumo.net Internet: www.jumo.net

**JUMO Instrument Co. Ltd.** JUMO House Temple Bank, Riverway Harlow, Essex, CM20 2DY, UK Phone: +44 1279 63 55 33 Fax: +44 1279 62 50 29 Email: il: sales@iumo.co.uk Internet: www.jumo.co.uk

**JUMO Process Control, Inc.** 6733 Mvers Road East Svracuse. NY 13057. USA Phone: +1 315 437 5866 Fax: +1 315 437 5860 Email: info.us@jumo.net Internet: www.iumousa.com

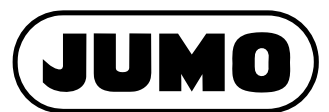

**Data Sheet 705001**

**Page 1/10**

# **JUMO mTRON T Measuring, Control, and Automation System**

## **Central processing unit**

## **Brief description**

The central processing unit is the heart of the system. It contains the process image of the application and manages the configuration and parameter data of the complete system.

For individual control tasks nine program generators and extensive limit value monitoring functions are available.

LEDs are used to indicate applied voltage supply, the operating status of the PLC, system messages, as well as the communication through interfaces.

A USB device interface, a LAN connection (Ethernet), and two system bus connections are available as standard. Up to two interfaces can be optionally equipped for fieldbus applications.

The central processing unit, the input/output modules connected laterally, and modules integrated by a router are comfortably configured and parameterized with the setup program or the multifunction panel 840.

The integrated CODESYS V3.5 PLC completes the parameterizable functions with a powerful control unit. This allows to realize even complex applications.

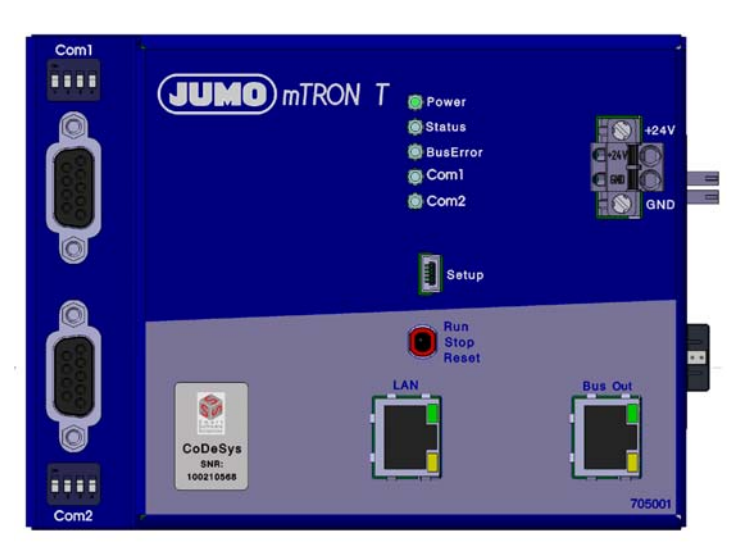

**Type 705001/...**

## **Block diagram**

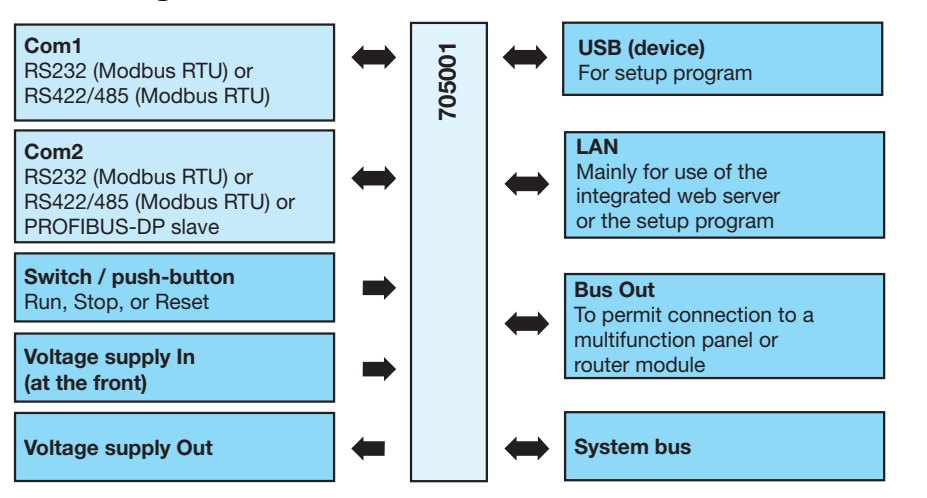

## **Approval/approval marks (see "Technical data")** tem bus due to easy module connection

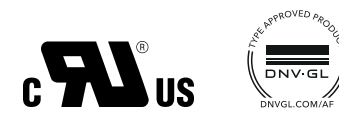

**Features**

- Process image for up to 30 input/output modules
- Ethernet interface with integrated web server
- One USB interface
- 64 limit values can be monitored
- PLC acc. to IEC 61131-3 (CODESYS V3.5) • OPC server (OPC DA, in connection with PLC CODESYS V3.5)
- Nine program generators
- Two field bus interfaces
- Math and logic module
- 
- System bus connection on the front (Bus Out)
- Plug and Play when replacing the input/output modules
- Battery buffered RAM
- Real time clock
- Sturdy metal case
- Supply of operating voltage
- Quick wiring of operating voltage and sys-

Delivery address: Mackenrodtstraße 14 36039 Fulda, Germany Postal a ddress: 36035 Fulda, Germany Phone: +49 661 6003-0 Fax: +49 661 6003-607 Email: il: mail@iumo.net Internet: www.jumo.net

**JUMO Instrument Co. Ltd.** JUMO House Temple Bank, Riverway Harlow, Essex, CM20 2DY, UK Phone: +44 1279 63 55 33 Fax: +44 1279 62 50 29 Email: il: sales@iumo.co.uk Internet: www.jumo.co.uk

### **JUMO Process Control, Inc.**

6733 Mvers Road East Svracuse. NY 13057. USA Phone: +1 315 437 5866 Fax: +1 315 437 5860 Email: info.us@jumo.net Internet: www.iumousa.com

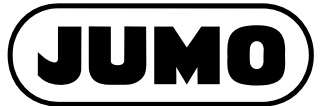

**Data Sheet 705001 Page 2/10**

## **Description**

## **Setup program**

The setup program is installed on a PC and connected to the base unit (central processing unit) or the multifunction panel via USB or LAN interface. That way the entire system can be comfortably configured, parameterized, and operated.

The setup data is transmitted to the up to 30 connected input/output modules (system bus). General setup data and functions:

- Hardware configuration of the entire system
- Selection and editing of the operating languages
- Configuration and parameterization of the input and output modules
- Configuration of the central processing unit and the multifunction panel
- Configuration and programming of the PLC
- Program editor for 99 programs
- Configuration of the 9 program generators
- Configuration of the recording and the batch reporting
- Editor for customer-specific process images

## **Limit value monitoring**

With the limit value monitoring one input variable can be monitored compared to a fixed limit value or a different variable. 64 limit values can be monitored in this way and for each limit value monitoring eight different alarm functions are available. The configuration is carried out in the setup program or with the multifunction panel.

Even extensive functions can be realized due to additional parameters such as position and value of the switching differential, switch ON/ OFF delay, pulse function, acknowledgement type, and startup alarm suppression. The startup alarm suppression can, for example, be used to prevent the limit value monitoring function to be tripped during the process startup phase.

### **Event list**

The event list contains all events that occurred in the system including date and time. This includes system messages (configuration changes of a module, mains OFF/ON of the central processing unit), general events (sending an e-mail), malfunctions (module errors, communication malfunction), alarms, and collective alarms.

The list contains the last 150 events and can be invoked as text in the set language via web server and on the multifunction panel. In the event of a mains failure, the event list remains saved.

#### **Event texts**

The setup program can be used to define up to 250 event texts, each with a length of up to 31 characters. This way, customized event messages can be created.

## **Interfaces**

- The following interfaces are available:
- USB device to connect a PC (e.g. for the setup program)
- LAN (Ethernet)
- (HTTP or Modbus/TCP as master/slave) Serial RS232
- (Modbus RTU as master/slave) • Serial RS422/485
- (Modbus RTU as master/slave)
- PROFIBUS-DP as slave (as of system version 02)
- Bus Out (at the front) to connect a router module or multifunction panel via network cable

### **External signals**

External input signals (variables) can be transmitted to the system via the fieldbus interfaces and the LAN interface (Modbus/TCP) in addition to the internal input signals. As a result, up to 64 analog variables, up to 64 integer variables, and up to 64 digital variables as well as up to 90 text variables are available.

As of system version 05, 128 analog, integer, and digital variables are supported.

### **Web server**

The central processing unit serves as web server and thereby offers the option to comfortably access the system via LAN using a PC (web browser). This access method provides the following information:

- Process values
- Event list

Access can be protected by a password.

## **Alarm transmission by e-mail**

Alerts can be sent by e-mail to three addresses simultaneously via a mail server. Up to five alarm texts can be configured; sending is controlled via binary signals.

If special e-mail addresses that forward to mobile phones (text messaging) or fax machines are provided in the company network, alerts can also be transmitted using these communication channels.

#### **Program generator**

Nine independent program generators are available as an option so that nine programs can run asynchronously and independently from each other. A total of 99 programs can be managed in a program pool.

The program editor, which is part of the setup program and the multifunction panel, can be used to create a program.

Each program can consist of up to three program channels with four setpoint values and 16 control contacts. Up to 99 program sections are possible. A tolerance band monitoring can be set for the first set point value of each program channel.

A program can be started, stopped, and aborted by an action on the multifunction panel, a binary signal, or via the PLC. Toggling between the program sections is possible as well. A program can also be started by setting default dates and times. The individual program channels of a program are synchronously started.

The program is completed when all program channels of the program are completed. If a program channel is prematurely completed, its setpoint values and control contacts are set to a defined value (basic status).

For manual mode, separate setpoint values and control contacts can be defined per program channel (basic status). The setpoint values can be adjusted through the multifunction panel.

The behavior after a mains interruption can be configured (e.g. program abort, continued run, or continuation/abort via multifunction panel).

As of system version 02, programs can be marked in the program editor as favorite programs, so that they appear in the program selection at the beginning of the program list.

Cyclic program repetition is supported as of system version 03 . The number of cycles is already specified in the program editor. During program run, the current cycle is indicated in the generator screen.

### **Program generator with process steps (as of system version 02)**

The nine program generators support the use of up to 100 process steps. In every process step the allowed setpoint values and control contacts are selected and the time limits of a program section are defined. This assignment is normally done by the plant manufacturer because special knowledge of the plant is required.

While entering a program using the program editor, a certain process step is assigned to each program section. As a result, the specifications defined with the process step are relevant for the dedicated program section. This means: only the allowed setpoint values and control contacts can be used and the section run time has to be within the time limits.

In a process step, up to 16 process contacts that are used to control PLC functions can be activated. As of system version 03, the function of the process contacts is configurable (time behavior).

As of system version 03, additional functions for ramp function and section changeover are available. Furthermore, up to 50 programs may be defined as manufacturer programs which are editable by the manufacturer only.

As of system version 05, up to 64 process contacts are available. The contact designations are editable (individually for each program generator).

### **PLC function**

The PLC function (option) is a fully adequate PLC which can be used to read all inputs and to write to all outputs of the modules in the system. A library with predefined function modules and data types including their documentation is available to the user.

Delivery address: Mackenrodtstraße 14 36039 Fulda, Germany Postal a ddress: 36035 Fulda, Germany Phone: +49 661 6003-0 Fax: +49 661 6003-607 Email: il: mail@iumo.net Internet: www.jumo.net

**JUMO Instrument Co. Ltd.** JUMO House Temple Bank, Riverway<br>Harlow, Essex, CM20 2DY, UK Phone: +44 1279 63 55 33 Fax: +44 1279 62 50 29 Email: il: sales@iumo.co.uk Internet: www.jumo.co.uk

**JUMO Process Control, Inc.** 

6733 Mvers Road East Svracuse. NY 13057. USA Phone: +1 315 437 5866 Fax: +1 315 437 5860 Email: info.us@jumo.net Internet: www.iumousa.com

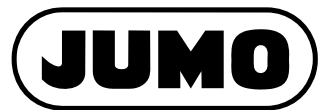

**Data Sheet 705001 Page 3/10**

For programming a control application, all editors defined in the IEC 61131-3 standard are provided:

- Structured text (ST)
- Sequential function chart (SFC)
- Continuous function chart (CFC)
- Function block diagram (FBD)
- Ladder diagram (LD)
- Instruction list (IL)

Furthermore, a large number of functions are implemented which can be used to quickly and efficiently debug, test, and start up the application.

In addition, the user has the following functions and possibilities when using the PLC:

- Generation of events saved in the event list of the central processing unit
- Configuration of all system modules
- Process mask control of the multifunction panel

The PLC programming system is started from the setup program. Information about the system hardware (modules) is automatically loaded into the PLC programming system. The user can assign machine specific names to process data so that working with the PLC is more comfortable.

A fully adequate OPC server is available in connection with the PLC function. This simplifies the exchange of data with other systems such as SCADA systems or other control systems.

As of CODESYS version 3.5 SP3 patch 9, up to 62 digiLine sensors for liquid analysis can be integrated in the measuring, control, and automation system by a PLC application. The sensors are connected to the serial interface of the central processing unit (RS485, Modbus RTU) via a bus system.

System version 05 includes an update to CODESYS version 3.5 SP10 patch 0.

As of system version 05 a user can log on to the system through the PLC. As a result, applications such as the user logon via interface (e.g. with RFID chip card) can be implemented by a PLC application.

Fax:<br>Ema

Delivery address: Mackenrodtstraße 14 36039 Fulda, Germany<br>Postal address: 36035 Fulda, Germany Phone: +49 661 6003-0 +49 661 6003-607 il: mail@iumo.net Internet: www.jumo.net

**JUMO Instrument Co. Ltd.** JUMO House Temple Bank, Riverway<br>Harlow, Essex, CM20 2DY, UK Phone: +44 1279 63 55 33 <mark>Fax: +44 1279 62 50 29</mark><br>Email: sales@iumo.co.uk Internet: www.jumo.co.uk

**JUMO Process Control, Inc.** 6733 Mvers Road East Syracuse, NY 13057, USA<br>Phone: +1 315 437 5866<br>Fax: +1 315 437 5860 Email: info.us@iumo.net Internet: www.iumousa.com

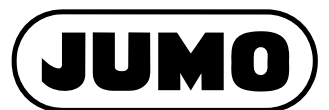

**Data Sheet 705001 Page 4/10**

# **Technical data**

## **Interfaces**

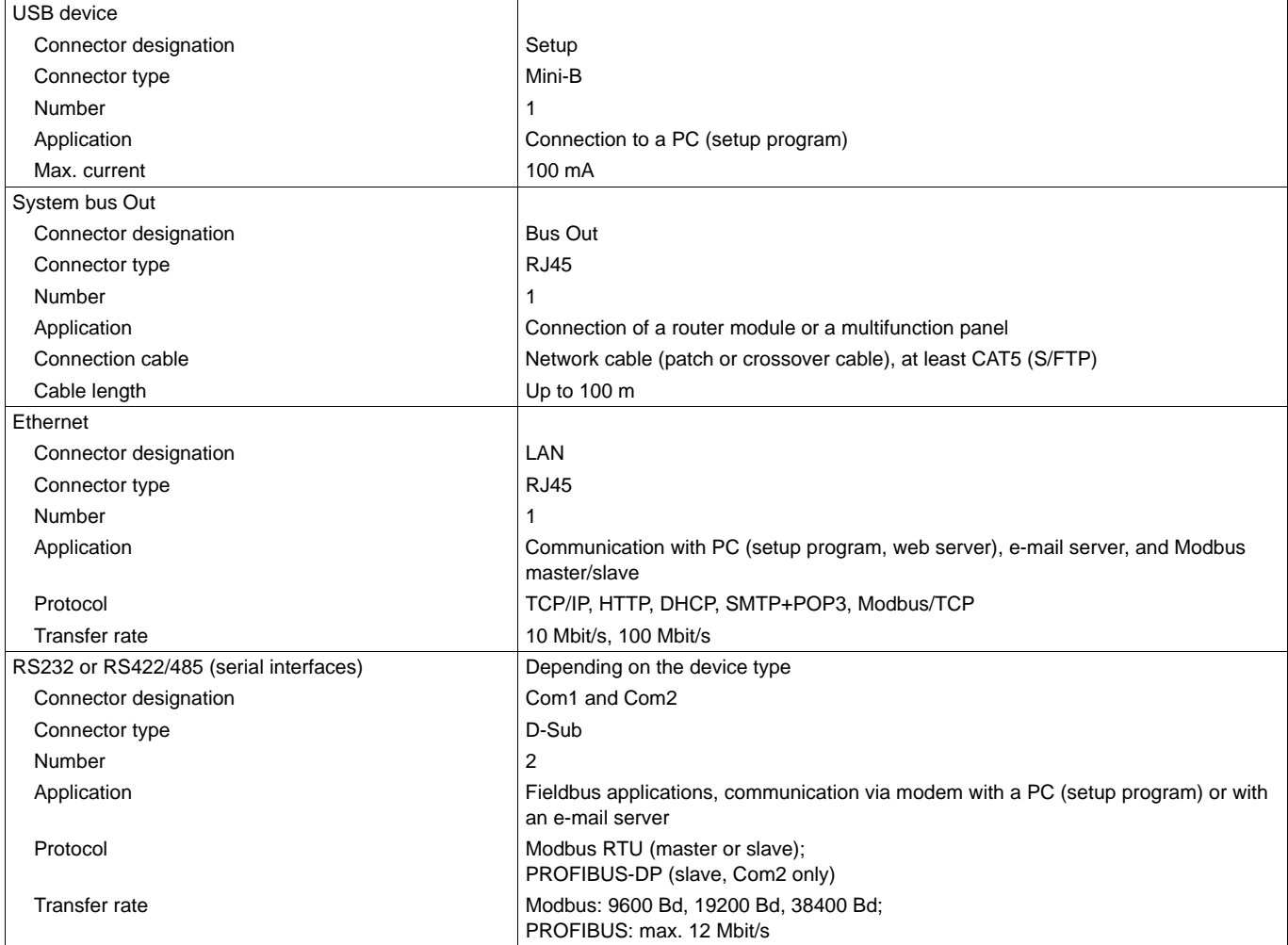

## **Electrical data**

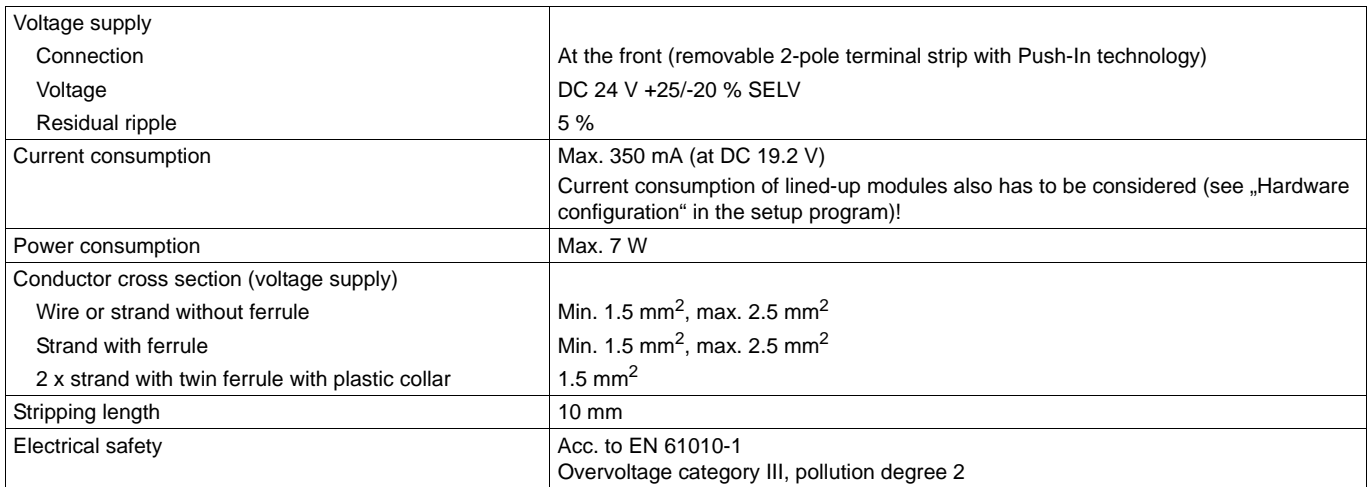

Delivery address: Mackenrodtstraße 14 36039 Fulda, Germany<br>Postal address: 36035 Fulda, Germany Phone: +49 661 6003-0 Fax:<br>Ema +49 661 6003-607 il: mail@iumo.net Internet: www.jumo.net

**JUMO Instrument Co. Ltd.** JUMO House Temple Bank, Riverway<br>Harlow, Essex, CM20 2DY, UK<br>Phone: +44 1279 63 55 33 <mark>Fax: +44 1279 62 50 29</mark><br>Email: sales@iumo.co.uk Internet: www.jumo.co.uk

**JUMO Process Control, Inc.** 6733 Mvers Road East Syracuse, NY 13057, USA<br>Phone: +1 315 437 5866<br>Fax: +1 315 437 5860 Email: info.us@iumo.net Internet: www.iumousa.com

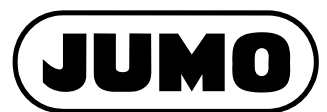

**Data Sheet 705001 Page 5/10**

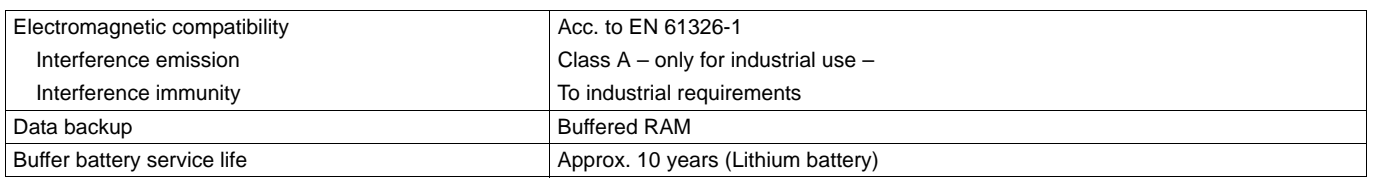

## **Case and ambient conditions**

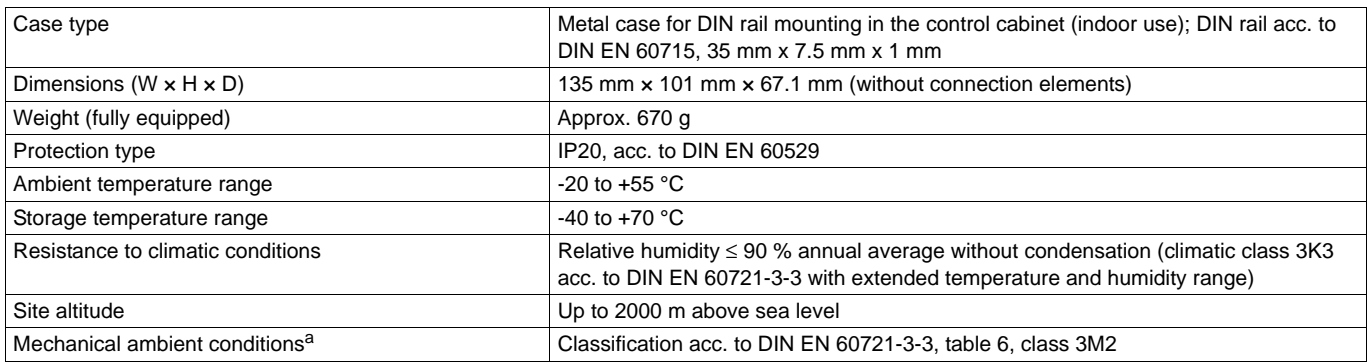

a Test conditions are listed in the System Descripton B 705000.8.

## **Approval/approval marks**

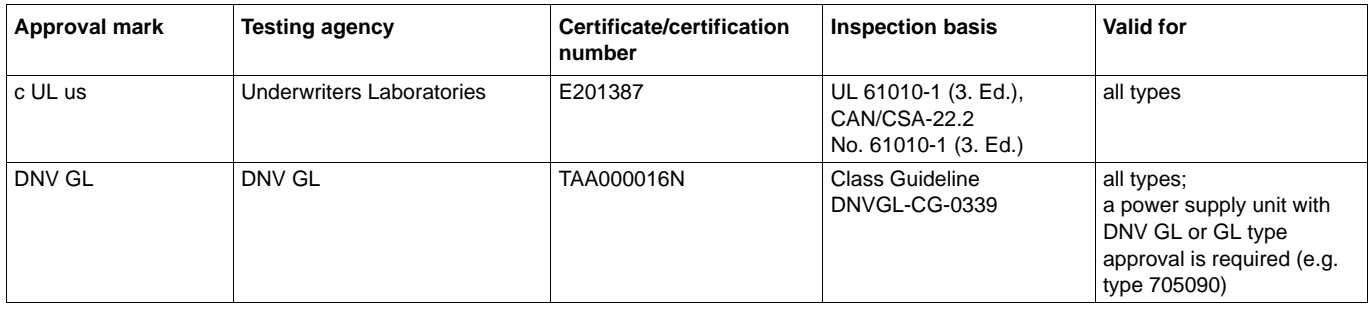

Delivery address: Mackenrodtstraße 14 36039 Fulda, Germany Postal a ddress: 36035 Fulda, Germany Phone: +49 661 6003-0 Fax: +49 661 6003-607 Email<sup>.</sup> il: mail@iumo.net Internet: www.jumo.net

**JUMO Instrument Co. Ltd.** JUMO House Temple Bank, Riverway<br>Harlow, Essex, CM20 2DY, UK Phone: +44 1279 63 55 33 Fax: +44 1279 62 50 29 Email: il: sales@iumo.co.uk Internet: www.jumo.co.uk

**JUMO Process Control, Inc.** 6733 Mvers Road East Svracuse. NY 13057. USA Phone: +1 315 437 5866 Fax: +1 315 437 5860 Email: info.us@jumo.net Internet: www.iumousa.com

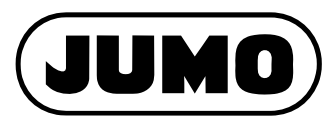

**Data Sheet 705001 Page 6/10**

# **Display, operating, and connection elements**

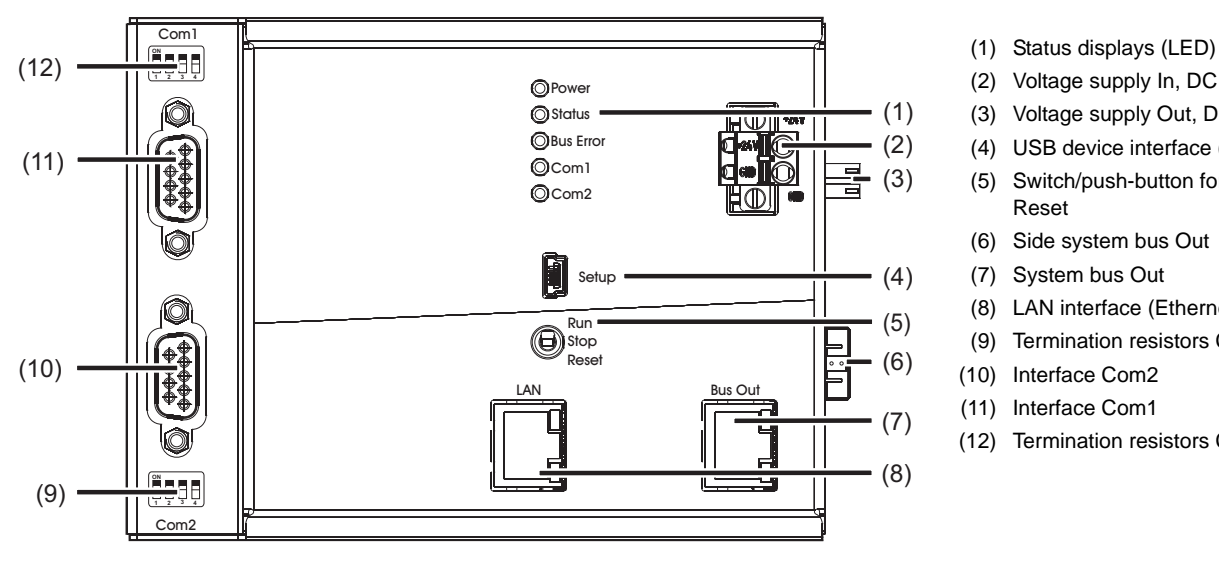

- 
- (2) Voltage supply In, DC 24 V
- (3) Voltage supply Out, DC 24 V
- (4) USB device interface (setup)
- (5) Switch/push-button for Run, Stop, or Reset
- (6) Side system bus Out
- (7) System bus Out
- (8) LAN interface (Ethernet)
- (9) Termination resistors Com2
- (10) Interface Com2
- (11) Interface Com1
- (12) Termination resistors Com1

## **Electrical isolation**

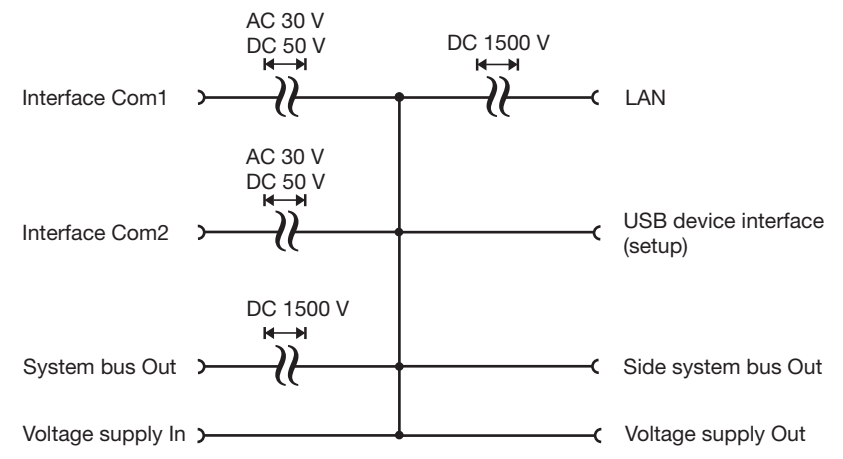

Delivery address: Mackenrodtstraße 14 36039 Fulda, Germany<br>ddress: 36035 Fulda, Germany Postal a Phone: +49 661 6003-0 Fax: +49 661 6003-607 Email: il: mail@iumo.net Internet: www.jumo.net

**JUMO Instrument Co. Ltd.** JUMO House Temple Bank, Riverway<br>Harlow, Essex, CM20 2DY, UK Phone: +44 1279 63 55 33 Fax: +44 1279 62 50 29 Email: sales@iumo.co.uk Internet: www.jumo.co.uk

**JUMO Process Control, Inc.** 6733 Mvers Road East Svracuse. NY 13057. USA Phone: 11 315 437 5866<br>Fax: 11 315 437 5860 Email: info.us@iumo.net Internet: www.iumousa.com

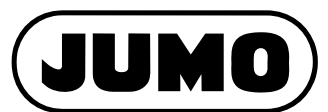

**Data Sheet 705001 Page 7/10**

## **Connection diagram**

The connection diagram included in the data sheet provides initial information about the connection options. Only use the installation instructions or the operating manual for the electrical connection. The know-how and the correct technical implementation of the safety warnings/instructions contained in these documents are the prerequisite for the installation, electrical connection, and initial start as well as for the safety during operation.

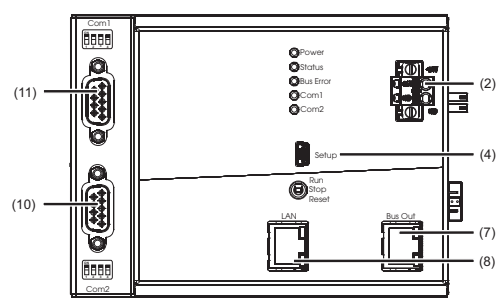

## **Interfaces**

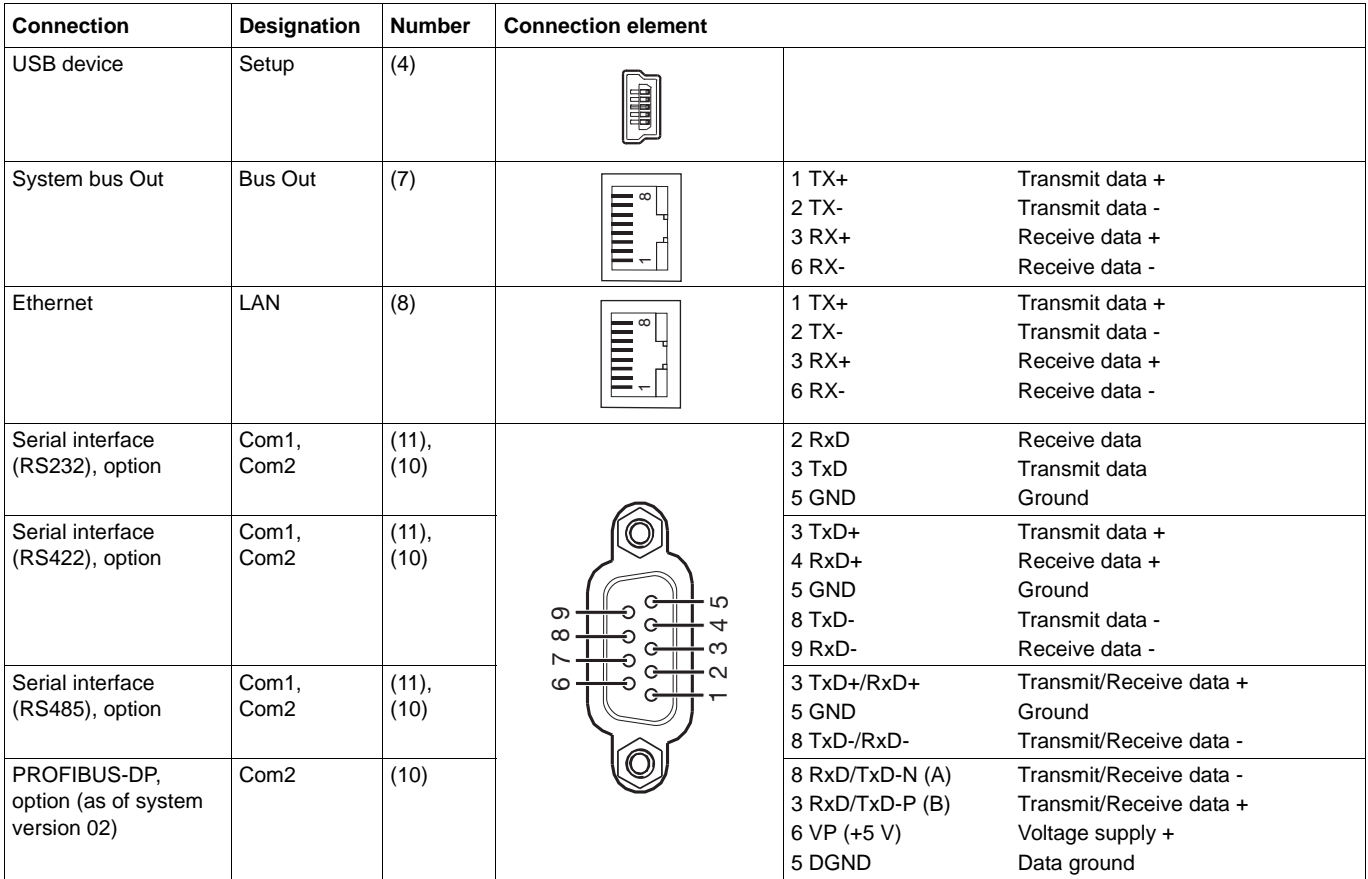

## **Voltage supply**

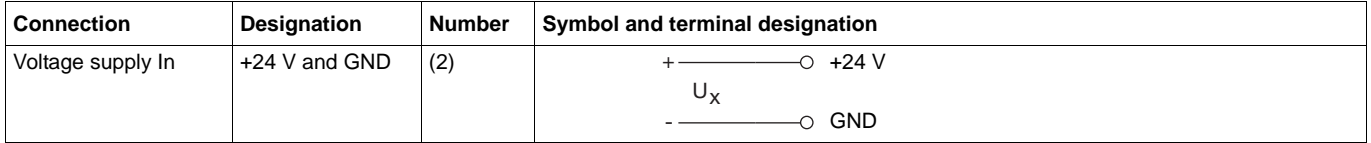

Delivery address: Mackenrodtstraße 14 36039 Fulda, Germany Postal a ddress: 36035 Fulda, Germany Phone: +49 661 6003-0 Fax: +49 661 6003-607 Email<sup>.</sup> il: mail@iumo.net Internet: www.jumo.net

**JUMO Instrument Co. Ltd.** JUMO House Temple Bank, Riverway<br>Harlow, Essex, CM20 2DY, UK Phone: +44 1279 63 55 33 Fax: +44 1279 62 50 29 Email: sales@iumo.co.uk Internet: www.jumo.co.uk

**JUMO Process Control, Inc.** 6733 Mvers Road East Svracuse. NY 13057. USA Phone: 11 315 437 5866<br>Fax: 11 315 437 5860 Email: info.us@iumo.net Internet: www.iumousa.com

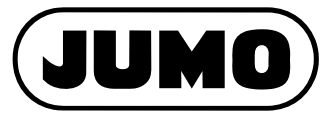

**Data Sheet 705001 Page 8/10**

## **Module overview**

## **Base units**

• Central processing unit Data sheet 705001

### **Input/output modules**

- Multichannel controller module Data sheet 705010
- Relay module 4-channel Data sheet 705015
- Analog input module 4-channel Data sheet 705020
- Analog input module 8-channel Data sheet 705021
- Analog output module 4-channel Data sheet 705025
- Digital input/output module 12-channel Data sheet 705030
- Thyristor power controller type 70906x Data sheet 709061, 709062, 709063

## **Special modules**

• Router module Data sheet 705040

### **Operating, visualization, recording**

- Multifunction panel 840 Data sheet 705060
- Operating panels Data sheet 705065

## **Power supply units**

- 705090/05-33 Data sheet 705090
- 705090/10-33 Data sheet 705090

# **Dimensions**

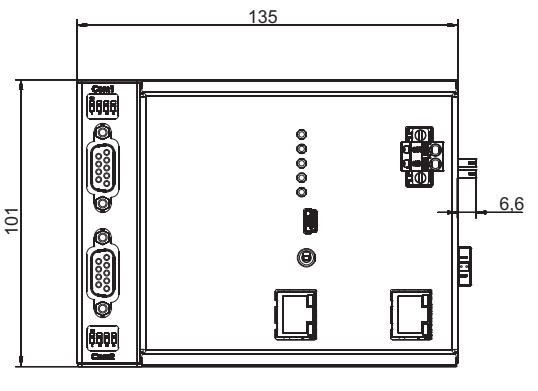

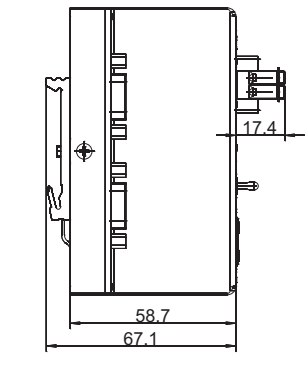

Delivery address: Mackenrodtstraße 14 36039 Fulda, Germany Postal a ddress: 36035 Fulda, Germany Phone: +49 661 6003-0 Fax: +49 661 6003-607 Email: il: mail@iumo.net Internet: www.jumo.net

**JUMO Instrument Co. Ltd.** JUMO House Temple Bank, Riverway<br>Harlow, Essex, CM20 2DY, UK Phone: +44 1279 63 55 33 Fax: +44 1279 62 50 29 Email: sales@iumo.co.uk Internet: www.jumo.co.uk

**JUMO Process Control, Inc.** 6733 Mvers Road East Svracuse. NY 13057. USA Phone: +1 315 437 5866 Fax: +1 315 437 5860 Email: info.us@iumo.net Internet: www.iumousa.com

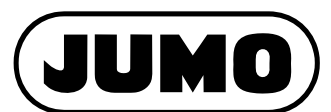

**Data Sheet 705001 Page 9/10**

## **Order details**

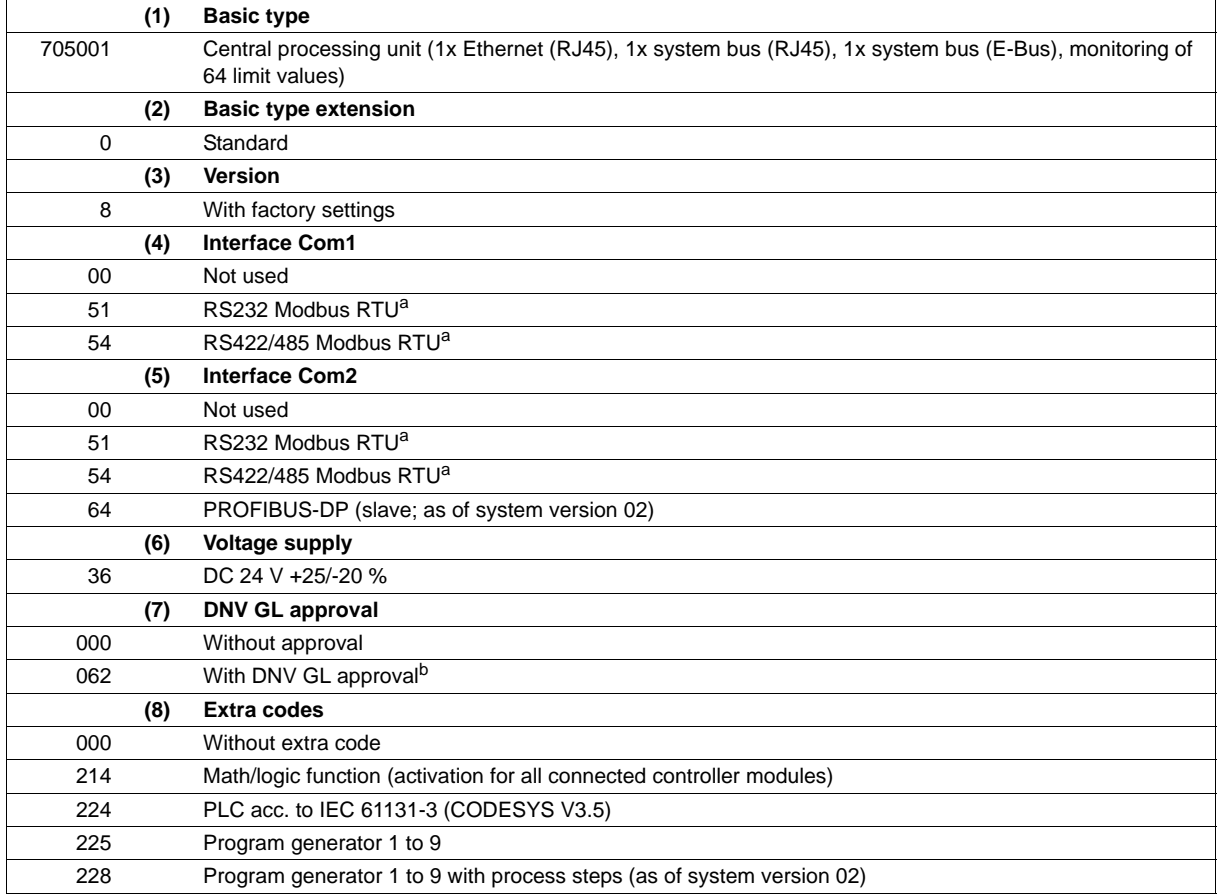

a Any interface protocols can be implemented with the PLC (extra code 224).

b The power supply unit used must also have a DNV GL or GL type approval (e.g. type 705090).

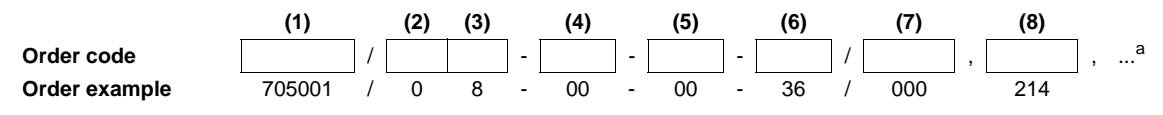

a List extra codes in sequence, separated by a comma.

## **Delivery package**

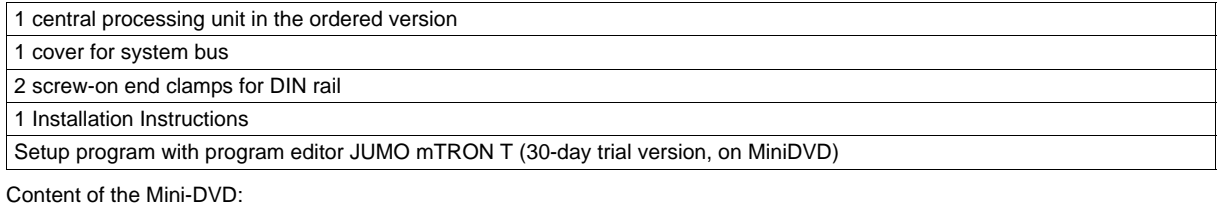

• Setup program with program editor JUMO mTRON T (30-day trial version)

- CODESYS programming software (free version)
- CODESYS Repository Package Operating panels (free version)
- GSD file JUMO mTRON T CPU (free version)
- PC Evaluation Software PCA3000 (30-day trial version)
- PCA Communication Software PCC (30-day trial version)
- Documentation in PDF format

Delivery address: Mackenrodtstraße 14 36039 Fulda, Germany<br>ddress: 36035 Fulda, Germany Postal a Phone: +49 661 6003-0 Fax: +49 661 6003-607 Email: il: mail@iumo.net Internet: www.jumo.net

**JUMO Instrument Co. Ltd.** JUMO House Temple Bank, Riverway<br>Harlow, Essex, CM20 2DY, UK Phone: +44 1279 63 55 33 Fax: +44 1279 62 50 29 Email: sales@iumo.co.uk Internet: www.jumo.co.uk

**JUMO Process Control, Inc.** 6733 Mvers Road East Svracuse. NY 13057. USA Phone: 11 315 437 5866<br>Fax: 11 315 437 5860 Email: info.us@iumo.net Internet: www.iumousa.com

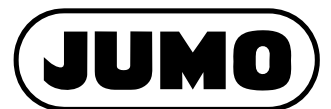

**Data Sheet 705001 Page 10/10**

## **Accessories**

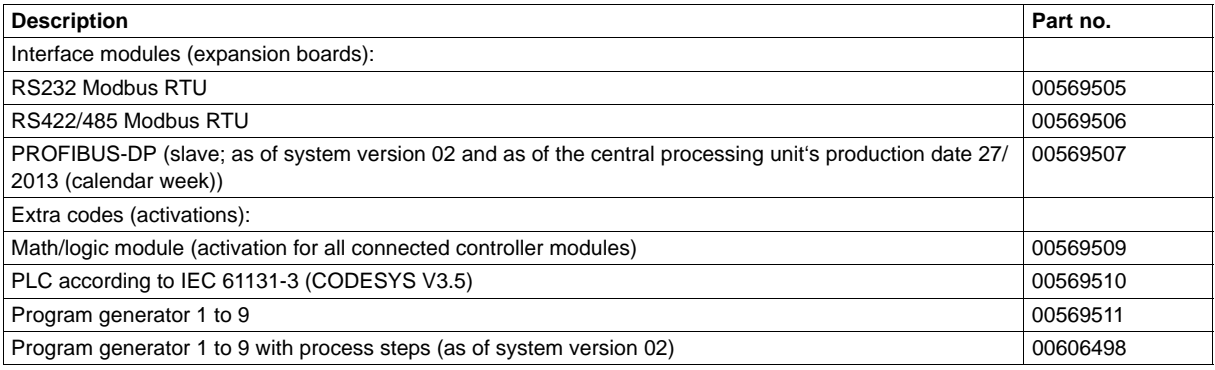

## **General accessories**

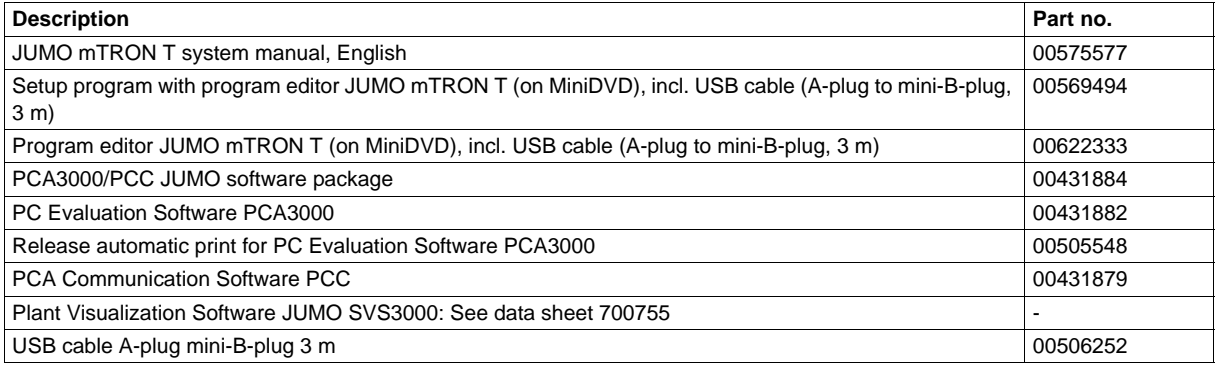

Content of the Mini-DVD:

• Setup program with program editor JUMO mTRON T in case of part no. 00569494

• Program editor JUMO mTRON T in case of part no. 00622333

- CODESYS programming software (free version)
- CODESYS Repository Package Operating panels (free version)
- GSD file JUMO mTRON T CPU (free version)
- PC Evaluation Software PCA3000 (30-day trial version)
- PCA Communication Software PCC (30-day trial version)
- Documentation in PDF format